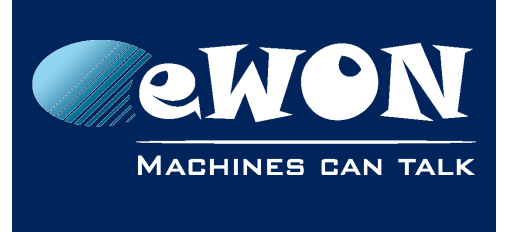

# **Transfer the configuration of an eWON to another one**

The files wich contains all the eWON configuration are: the config.txt, comcfg.txt and the program.bas.

The folder called \usr lists all the personal data that you have entered in your eWON.

When you realize a Backup with eBuddy, then eBuddy will create an ewon.tar file which contains in fact these 3 files and the /usr directory. (Hands-on video: [Making a backup of](https://youtu.be/bGwV8gMN6so)  [the eWON and restoring it using eBuddy\)](https://youtu.be/bGwV8gMN6so)

If you want to transfer the backup from one eWON to an other eWON and if the eWONs are of different types, then you cannot just restore the backup like this. In fact, you will cause modem detection problems at eWON boot if both eWONs do not include the same modem type.

To be able to restore the backup on an other eWON type, open the comcfg.txt file and take following modem parameters out of the file just by suppressing the lines:

- ModExpType:
- ModFrcType:
- ModemInitStr:

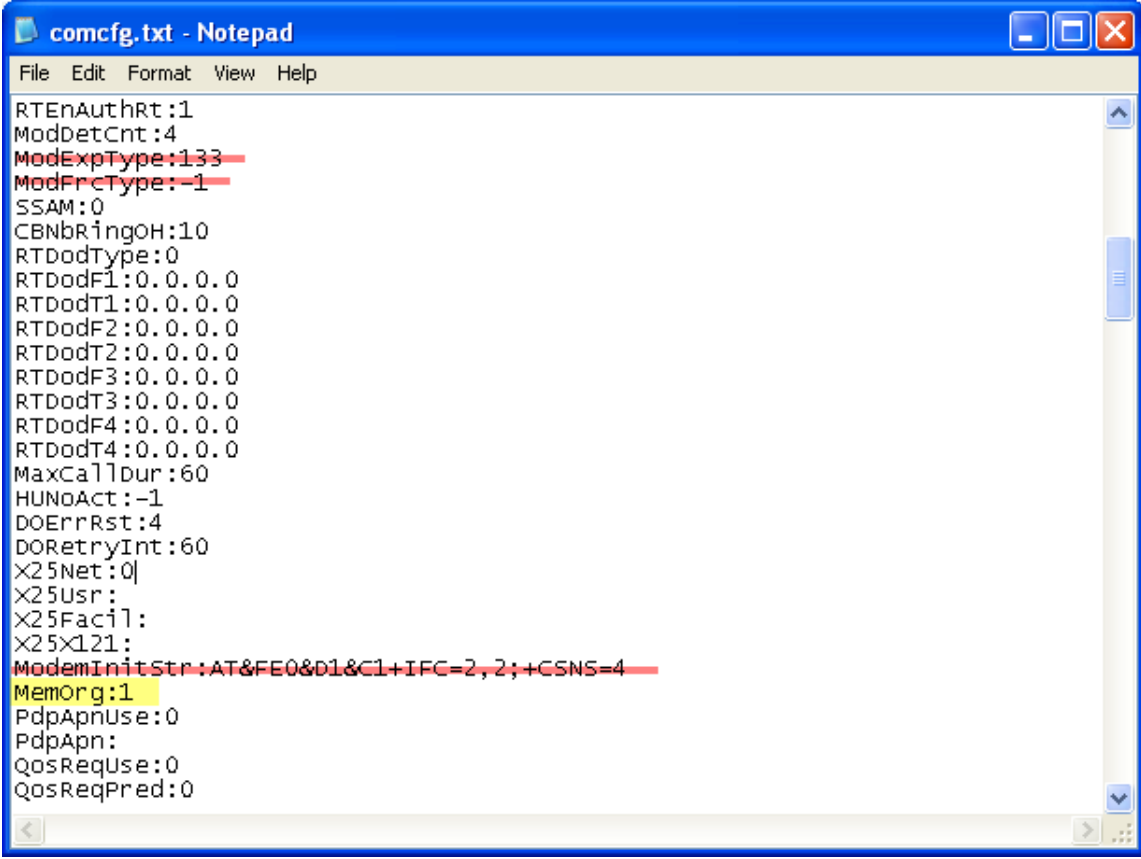

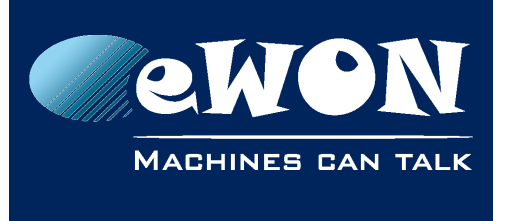

Once these parameters suppressed you can put the backup files on the eWON without any problem.

### **- Attention: Memory Organisation -**

*Pay attention if you changed the memory organisation on the eWON. If the MemOrg parameter in the comcfg.txt that you want to put on the eWON is different than the current memory organization of the eWON, then you will lose the configuration once eWON reboots.*

*Explication: If the memory organisation is changed, the new organisation will only be applied the next time eWON boots. Changing the memory organisation result in a complete format of eWON. Everything except the COM configuration will be erased. To avoid this, either first adapt the memory organisation of the eWON so that the MemOrg parameter on both eWONs are identical, either remove the MemOrg line out of the comcfg.txt file.*

#### **- Note -**

*If you restore the ewon.tar backup using eBuddy, you will not need to care about the MemOrg parameter. eBuddy will detect that the new eWON has a different memory organisation, will change the memory organisation and reboot the eWON before applying the configuration files.*

# **Revision**

# **Revision History**

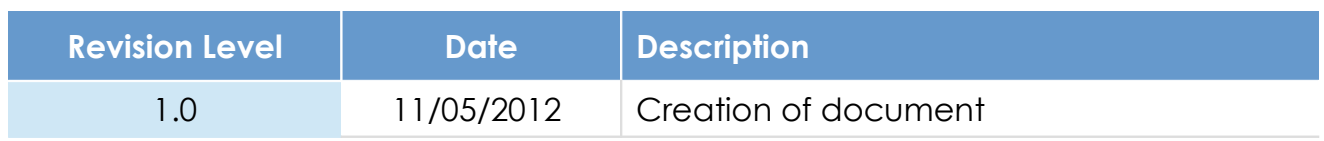

## **Document build number: 2**

#### **Note concerning the warranty and the rights of ownership**:

The information contained in this document is subject to modification without notice. Check http://wiki.ewon.biz for the latest documents releases.

The vendor and the authors of this manual are not liable for the errors it may contain, nor for their eventual consequences.

No liability or warranty, explicit or implicit, is made concerning the quality, the accuracy and the correctness of the information contained in this document. In no case the manufacturer's responsibility could be called for direct, indirect, accidental or other damage occurring from any defect of the product of errors coming from this document.

The product names are mentioned in this manual for information purposes only. The trade marks and the product names or marks contained in this document are the property of their respective owners.

This document contains materials protected by the International Copyright Laws. All reproduction rights are reserved. No part of this handbook can be reproduced, transmitted or copied in any way without written consent from the manufacturer and/or the authors of this handbook.

eWON sa, Member of ACT'L Group